#### **Sistem** *Online* **Pada Aplikasi Sistem Informasi Berbasis Desktop Menggunakan** *Virtual Private Network*

*Irfan Humaini1a*

*1 Fakultas Ilmu Komputer dan Teknologi Informatika Universitas Gunadarma, Depok Jl. Margonda Raya No. 100, Pondok Cina, Depok 16424 a irfan\_humaini@staff.gunadarma.ac.id*

#### *Abstrak*

*Pemrosesan data secara online dan real time dewasa ini telah menjadi suatu keniscayaan, hal ini dimungkinkan dengan berkembangnya teknologi informasi, terutama yang berhubungan dengan internet. Setiap perusahaan atau badan usaha yang ingin berkembang lebih maju harus mengikuti perkembangan tersebut agar tidak tertinggal dan tidak kehilangan kesempatan dalam persaingan merebut pasar di era pasar bebas ini. Dengan memahami keadaan tersebut, dalam penelitian ini suatu perusahaan yang memiliki sistem informasi yang belum online dan real-time yang berbasis desktop, untuk meningkatkan kinerja maka aplikasi sistem informasi dikembangkan ke suatu sistem informasi yang online dan real-time, dengan tetap menggunakan aplikasi sistem informasi berbasis dektop yang ada dan telah mapan untuk menghubungkan setiap bagian dan cabang dari perusahaannya yang tersebar dibeberapa daerah. Hal ini dilakukan tanpa mengubah sistem informasi yang telah ada secara ekstrim, seperti dirancang dari awal dan berbasis web. Pada pengembangan sistem informasi tersebut, teknologi yang digunakan adalah virtual private network (VPN) dalam hal ini VPN LogMeIn Hamachi. Pertimbangan dalam penggunaan teknologi atau aplikasi VPN LogMeIn Hamachi ini karena dipandang aman, mudah dalam instalasinya, cepat dan murah dari segi biaya.*

*Kata Kunci: Virtual Private Network, LogMeIn Hamachi*

#### **Online System on Desktop-Based System Informational Application Using Virtual Private Network**

#### **Abstract**

*Recently, data processing by online and real time has been a certainty. This is possible by information technology development, especially regarding to internet. Every companies or business that want to improve must follow the development in order to stay current and not miss the chance in the free-market competition as present. By understanding such condition, in the study, to improve the performance of a company which has not had desktop-based online and real time system information, the system information application is developed to be an online and real-time system information by keep use the existing and more advanced desktop-based system information application to connect every part and branch of the company which is expanded in some areas. It is done without extremely changing the exist system information such as being designed from the scratch and web-based. In development of the system information, the technology used is virtual private network (VPN), in this case,* 

*VPN LogMeIn Hamachi. The justification of using the VPN LogMeIn Hamachi technology or application is because it is considered to be safe, easy to install, quick and economic.* 

*Keywords: Virtual Private Network, LogMeIn Hamachi*

#### **PENDAHULUAN**

Perkembangan teknologi informasi yang sangat cepat disegala bidang terutama perkem-bangan telematika dan internet memaksa kita untuk selalu mengikuti perkembangan tersebut. Dari Turbandalam buku *Introduction to Infor-mation Technology 2005,* demikian juga Ward dan Papperd, dalam bukunya *Strategic Planning for Information Systems*, *2nd Edition 2002*, disimpulkan bahwa jika suatu perusahaan ingin maju dan selalu ingin mendapatkan kesempatan dalam persaingan merebutkan pasar, maka harus menyesuaikan terhadap lingkungan seperti deng-an teknologi dan pengaruh sosial, atau harus mengikuti perkembangan jaman [Turban, 2005] [Ward,

2002]. Melihat itu semua pada penelitian ini perusahaan yang bergerak di bidang seni yang memiliki cabang galeri seni dibeberapa daerah, memandang perlu untuk melangkah ke pro-ses bisnis yang lebih baik, khususnya dalam hal pengelolaan perusahaan dengan teknologi infor-masi yang mumpuni.

## **TINJAUAN PUSTAKA**

VPN dibentuk menggunakan teknologi *tunneling* dan enkripsi. Koneksi VPN juga dapat terjadi pada semua layer pada protokol OSI. Dengan demikian, VPN juga dikategorikan sebagai infrastruktur WAN alternatif dalam men-dapatkan koneksi *point-topoint* pribadi antara pengirim dan penerima. [Cahyadi, 2010] [Wolinsky, 2011]

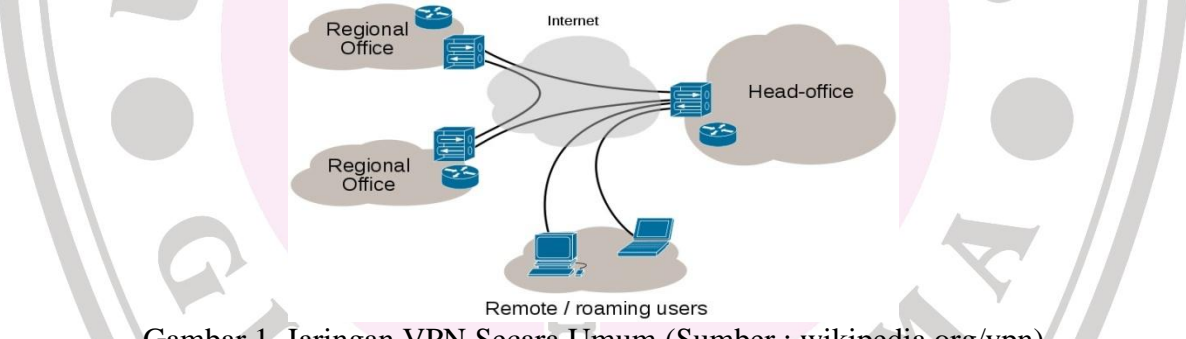

Gambar 1 Jaringan VPN Secara Umum (Sumber : wikipedia.org/vpn)

#### **Remote Access Virtual Private Network (VPN)**

*Remote-Access*, dikenal sebagai *Virtual Private Dial-Up Network* (VPDN), adalah koneksi *user-to-LAN* yang digunakan sebuah perusahaan untuk pekerjanya yang membutuhkan koneksi ke jaringan dari berbagai lokasi remote [Cahyadi, 2010].

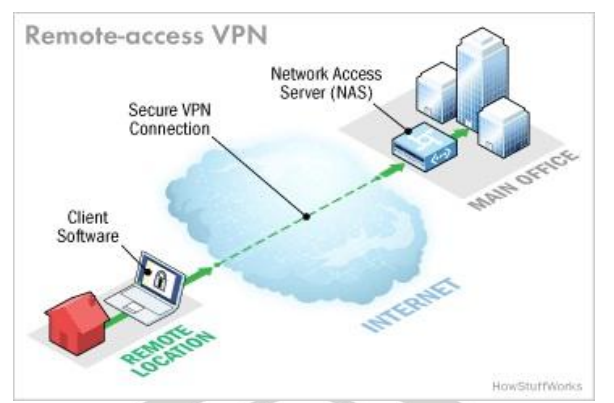

Gambar 2 Jaringan VPN Remote Access (Sumber : http://www.howstuffworks.com/vpn3)

*Remote Access* merupakan kemampuan mengakses berbagai sumber pada layanan maupun jaringan komputer di lokasi manapun melalui jalur pribadi yang lebih aman. Topologi jaringan *Remote Access Virtual Private Network* yang umum, biasanya terdiri dari sebuah komputer sebagai *server*, *server* pendukung lain seperti file server, web server, *server* lainnya dan kom-puter *client,* dengan bentuk topologi seperti pada Gambar 2.

Pada skema tersebut, *client* melakukan *remote access* terhadap layanan yang ada pada *server*. Dimana *client* mengakses file yang me-merlukan koneksi langsung ke *server*. Sebelum dapat mengakses file maupun layanan yang ada pada *server* jaringan lokal, *client* membuat koneksi dengan VPN *Server* sebagai mekanisme kemananan komunikasi data, untuk menjaga keamanan data pada saat koneksi ke *server*, pada VPN *Server* akan melakukan *forwading* kepada layanan yang diinginkan, kemudian layanan ya-ng diinginkan oleh *client* yang telah terkoneksi vpn me-*reply* layanan yang diinginkan. Pengaksesan berbagai *server*  tersebut dilakukan melalui *network interface*  vpn, sehingga peng-aksesan data dari *server*  dapat dilakukan dengan aman [Cahyadi, 2010][ Anonymous][ Suryani, 2007].

#### **Teknologi Tunneling Pada VPN**

Teknologi tunneling dikelompokkan secara garis besar berdasarkan protokol tunneling layer 2 (Data Link Layer) dan layer 3 (Network Layer) model OSI layer [Cahyadi, 2010] [ Suryani, 2007]. Tunneling Layer 2 (Data Link Layer) terdiri dari PPTP (Point to Point Tunnel-ing Protocol), L2TP (Layer 2 Tunneling Protocol) dan L2F (Layer 2 Forwarding). Tunnelling Layer 3 (Network Layer) terdiri dari IPSec (IP Security),VTP (Virtual Tunneling Protocol) dan ATMP (Ascend Tunnel Management Protocol)

## **IPSecurity (IPSec)**

Ipsec adalah tunneling protocol yang bekerja pada layer 3 [Sembiring, 2009]. IPSec me-nyediakan layanan sekuritas pada IP layer dengan mengizinkan system untuk memilih protocol keamanan yang diperlukan, memperkirakan algoritma apa yang akan digunakan pada layanan, dan menempatkan kunci kriptografi yang diperlukan untuk menyediakan layanan yang diminta. IPSec menyediakan layanan-layanan keamanan tersebut dengan menggunakan sebuah metode pengamanan yang bernama Inernet Key Exchange (IKE) [NagaLakshmi, 2007]. IPSec bekerja dengan tiga cara, yaitu network-to-network, Host-to-network dan Host-to-host.

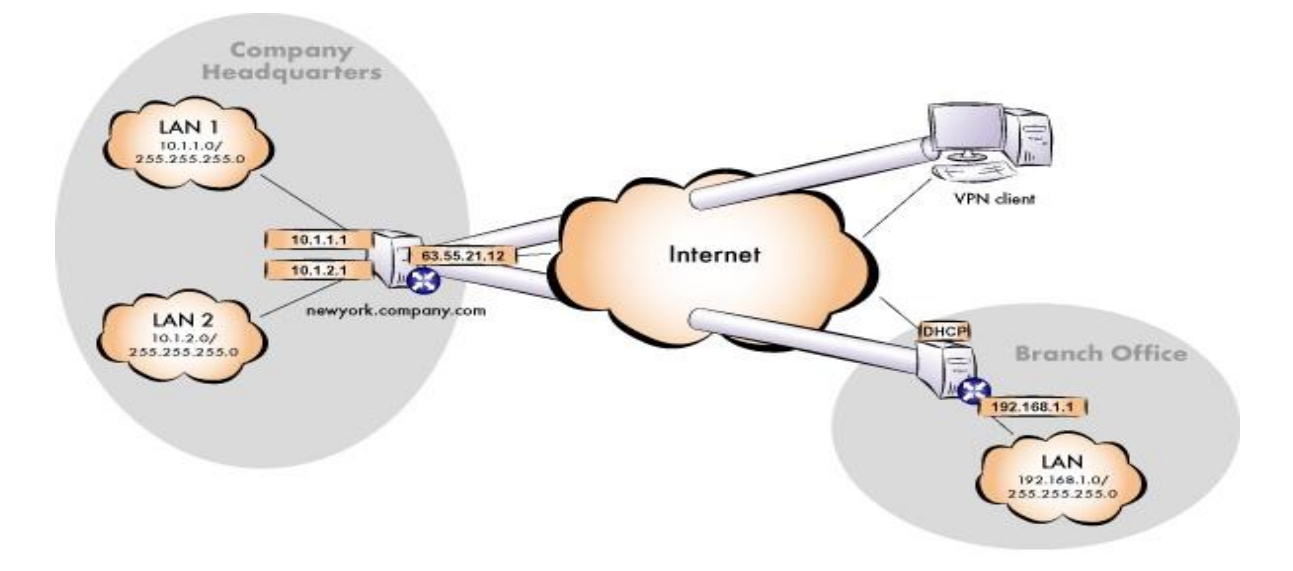

Gambar 3 Network-to-network dan Host-to-network (Sumber : http://www.redline-software.com)

Protokol yang berjalan dibelakang IPSec adalah:

- 1. AH (*Authentication Header*), layanan autentifikasi (menyatakan bahwa data yang dikirim berasal dari pengirim yang benar), integritas (keaslian data), dan replay proteksi (transaksi dilakukan sekali, kecuali pihak yang berwenang telah menyetujui), pengamanan terhadap IP header (header compression).
- 2. ESP (Encapsulated Security Payload), menyediakan layanan autentifikasi, integritas, replay proteksi, dan confidential (keamanan terjaga) terhadap data. ESP melakukan pengamanan terhadap semua dalam paket data setelah header [Anonymous][Sembiring,2009].

## **METODOLOGI PENELITIAN**

#### **Aplikasi Konfigurasi Jaringan VPN**

Dalam pengkonfigurasian jaringan VPN, software yang digunakan adalah LogMeIn Hamachi, software dan ISP ini dipilih karena bisa mencukupi kebutuhan dalam pertukaran data online secara realtime antara cabang dan pusat, secara cepat, dan aman.

Pada penelitian ini dilakukan di sebuah perusahaan yang berpusat di kota Jogjakarta

yang berdiri sejak tahun 1975, perusahaan ini bergerak dibidang penjualan barangbarang seni seperti lukisan, barang-barang antik, cindramata khas indonesia, batik, dan juga terdapat restoran di galeri seni ini. Saat ini perusahaan telah memiliki beberapa cabang galeri seni seperti di Jogjakarta sendiri, Jakarta, dan Palembang. Dengan perkembangan perusahaan yang pesat tersebut, maka pertukaran informasi antar cabang dirasa sangat lambat dikarenakan belum online, sehingga menjadi penghambat kinerja perusahaan. Disatu sisi perusahaan ini telah memiliki aplikasi sistem informasi berbasis desktop yang dirasakan telah mapan disetiap cabang [Agustin, 2011]. oleh sebab itu sistem informasi yang ada tetap dipertahankan dan dikembangkan menjadi sistem informasi yang online dan real time, tanpa harus merancang atau membuat sistem informasi dari awal atau baru seperti diubah menjadi berbasis web. Dengan pengembangan sistem data perusahaan menjadi tersentralisasi atau memiliki data center [Aswandi, 2009] [Litan, 2011][Sugiarto, 2008].

Skema sistem informasi lama yang masih terdistribusi, dapat dilihat pada Gambar 4

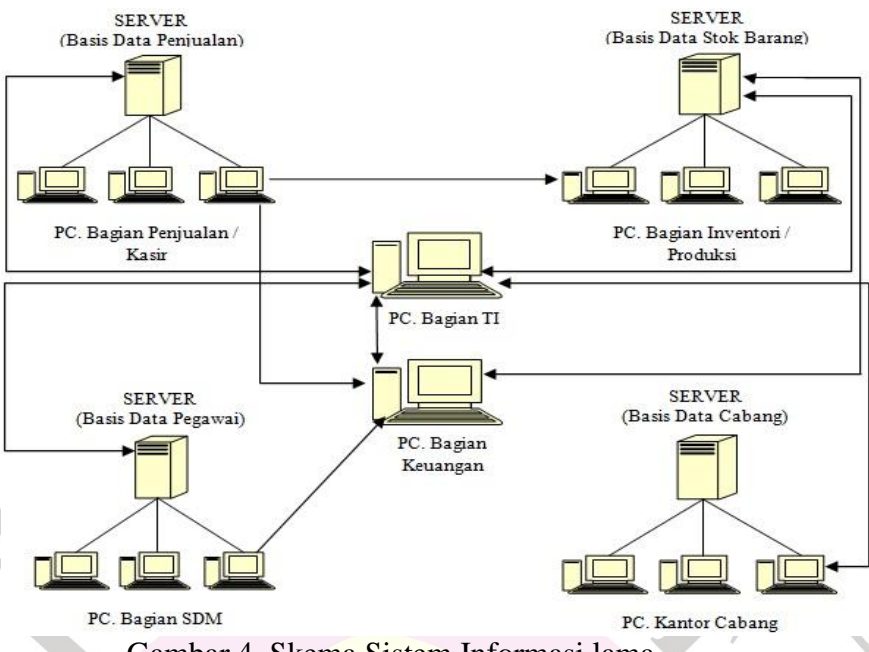

Gambar 4 Skema Sistem Informasi lama

#### **Koneksi Jaringan On-Line Dengan VPN LogMeIn Hamachi**

Koneksi On-Line pada aplikasi ini menggunakan VPN LogMeIn Hamachi. Hama-chi adalah zero-configuration virtual private network (VPN) atau jaringan pribadi virtual tanpa konfigurasi. Hamachi merupakan VPN dengan konsep site to site. Yang membangun hubungan secara langsung antar komputer yang terkoneksi ke dalam jaringan internet dengan konfigurasi yang tidak rumit, yaitu membentuk hubungan antar komputer yang saling berjauhan melalui jaringan internet, layaknya komputer tersebut terhubung ke dalam jaringan lokal atau LAN [Abdalla, 2012].

Dengan menggunakan VPN LogMeIn Hamachi kebutuhan perusahaan sudah terpenuhi sebab basis data yang dibagi besarnya kurang dari 55 Mb, sedangkan LogMeIn Hamachi dapat memenuhi kebutuhan share data hingga 100 Mb.

Dengan LogMeIn Hamachi cukup menginstal software. Setelah memasukan nama user, maka Hamachi akan memberikan sebuah nomor IP Addres misalnya

196.167.77.1. Nomor yang diberikan oleh software Hamachi adalah nomor IP Addres untuk sesama user LogMeIn Hamachi dapat saling berhubungan melalui jalur Internet antar komputer. Aplikasi VPN LogMeIn Hamachi, juga sudah memiliki keamanan yang baik karena menggunakan enkripsi terkemuka dan otentikasi

## **Koneksi Basis Data Dengan ODBC**

Agar aplikasi sistem informasi disetiap PC disemua cabang yang dimiliki perusahaan yang berbasis desktop ini dapat terhubung dengan basis data di server pusat, maka perlu dibuat suatu pengaturan pada sistem operasi windows, di setiap PC yang terhubung dengan menggunakan VPN LogMeIn Hamachi, dalam hal ini menggunakan *Open DataBase Conectivity* (ODBC) yang pengaturan pada ODBC disetiap PC yang menggunakan jalur VPN LogMeIn Hamachi Layaknya pengaturan pada LAN. Pembuatan koneksi basis data pada ODBC seperti pada Gambar 5

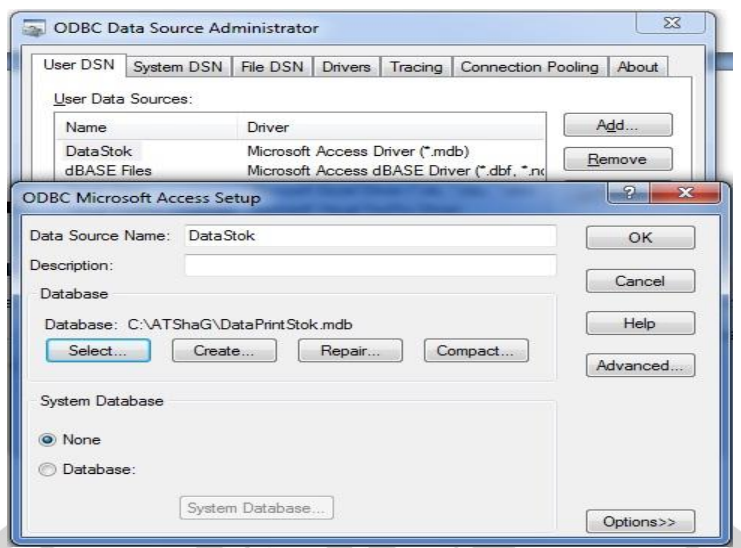

Gambar 5. Koneksi ODBC Pada Sistem Operasi Wndows 7

#### **Instalasi LogMeIn Hamachi**

Setelah Aplikasi LogMeIn Hamachi diinstall hal pertama yang dilakukan, pada PC server dibuat network dengan aplikasi LogMeIn Hamachi yaitu Create Network, network tersebut diberi nama STSHAG dan diberi password. Setiap PC Klien juga menginstall LogMeIn Hamachi, PC Klien cukup bergabung dengan network yang sudah dibuat di PC Server, dengan cara Join Network. PC Klien harus mengetahui nama network dan password untuk bergabung dengan Network STSHAG. Basis data diletakkan pada PC Server, yaitu PC-EPOS, setiap PC Klien pada ODBC diatur agar dapat terhubung dengan basis data yang berada pada PC Server. Sehingga pada saat aplikasi STSHAG dijalankan aplikasi otomatis terhubung dengan basis data di PC Server. Tam-pilan LogMeIn Hamachi yang telah terhubung pada Gambar 6.

| 25.21.40.252 / 2620:9b::1915:28fc<br>Irfan <sub>22</sub> |  |         |
|----------------------------------------------------------|--|---------|
| O shaqdb                                                 |  | 2/5     |
| O SarangLebah                                            |  |         |
| <b>STSHAG</b>                                            |  | $A$ 4/5 |
| (◎) epos-PC - 25.4.193.63 / 2620:9b::1904:c13f           |  |         |
| O it-irf                                                 |  |         |
| O SarangLebah                                            |  |         |

Gambar 6. Network STSHAG LogMeIn Hamachi

#### **ANALISA DAN PEMBAHASAN Uji Coba koneksi LogMeIn Hamachi**

Uji Coba koneksi dilakukan dengan cara Ping ke PC Server yaitu Epos-PC hasil

uji coba ping menunjukkan koneksi dengan LogMeIn Hamachi berhasil. Koneksi cukup cepat, stabil, dan tidak putus, seperti pada Gambar 7.

| ∸<br>Pinging 25.4.193.63 with 32 bytes of data:<br>Ξ<br>Reply from 25.4.193.63: bytes=32 time=4ms<br>TTL=128<br>Reply from 25.4.193.63: bytes=32 time=2ms<br>TTL=128<br>Reply from 25.4.193.63: bytes=32 time=2ms<br><b>TTL=128</b><br>Reply from 25.4.193.63: bytes=32 time=2ms<br>TTL=128<br>Reply from 25.4.193.63: bytes=32 time=4ms<br>$TL=128$<br>Reply from 25.4.193.63: bytes=32 time=2ms<br>$TL=128$<br>Reply from $25.4.193.63$ : bytes= $32$ time= $4$ ms<br>$TL = 128$<br>Reply from 25.4.193.63: bytes=32 time=2ms<br>$TIL=128$<br>Reply from 25.4.193.63: bytes=32 time=2ms<br>$TIL=128$<br>Reply from 25.4.193.63: bytes=32 time=2ms<br>$TIL=128$<br>Reply from 25.4.193.63: bytes=32 time=4ms<br>$TTL = 128$<br>$\text{Reply from } 25.4.193.63:$ bytes=32 time=2ms<br>$TTL=128$<br>Reply from 25.4.193.63: bytes=32<br>time=2ms<br><b>TTL=128</b><br>Reply from 25.4.193.63: bytes=32<br>$time = 4ms$<br><b>TTL=128</b><br>Reply from $25.4.193.63$ : bytes= $32$ time= $2ms$<br><b>TTL=128</b><br>Reply from 25.4.193.63: bytes=32<br>$time = 2ms$<br>$TIL=128$<br>Reply from 25.4.193.63: bytes=32<br>TTL=128<br>$time = 2ms$ | C:\Windows\system32\ping.exe | $\equiv$ |
|----------------------------------------------------------------------------------------------------|------------------------------|----------|
|                                                                                                    |                              |          |

Gambar 7. Testing Ping Pada LogMeIn Hamachi

#### **Uji Coba** *Traceroute* **Pada IP Publik Dan VPN LogMeIn Hamachi**

Pertimbangan perusahaan dalam hal pengembangan sistem informasi yang online adalah keamanan data. Dengan VPN lebih aman dibanding dengan menggunakan IP Publik, karena dengan VPN menggunakan *tunnel* sehingga setiap komputer dapat terhubung layaknya menggunakan LAN. Dalam VPN LogMeIn Hamchi telah dilengkapi dengan kriptografi AES-256. AES adalah *Advanced Encryption Standard* yaitu suatu standar enkripsi dengan kuncisimetris, yang diadopsi oleh pemerintah Amerika Serikat. Standar ini terdiri atas 3 blok *cipher*, yaitu AES-128, AES-192 and AES-256.

Setiap cipher memiliki ukuran 128-bit, dengan ukuran kunci masing-masing 128, 192, dan 256 bit. AES telah dianalisis secara luas dan sekarang digunakan di seluruh dunia, seperti halnya dengan pendahulunya, *Data Encryption Standard* (DES). Oleh karena itu data yang lewat melalui *tunnel*  didalamnya tak mudah untuk dicuri dan dideskripsi oleh pihak lain. Berikut Perbandingan TraceRoute pada IP Publik dan TraceRoute VPN LogMeIn Hamachi terlihat pada Gambar 8 dan Gambar 9.

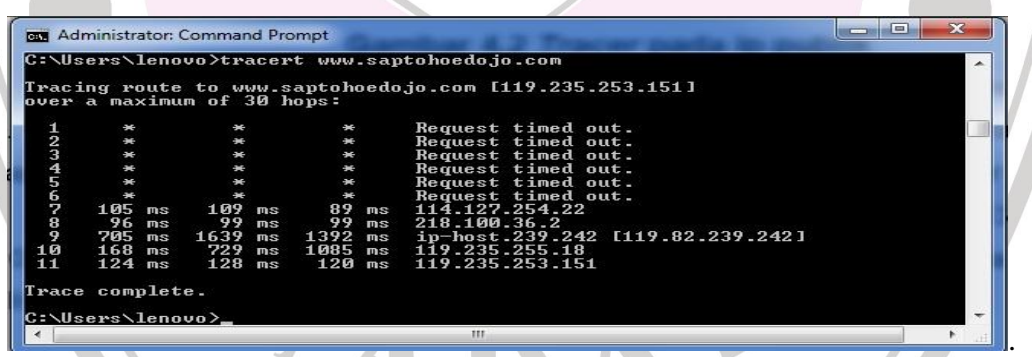

# Gambar 8 . Testing Tracert Pada IP Publik

| <b>REA</b> Administrator: Command Prompt                             | E |
|----------------------------------------------------------------------|---|
| C:\Users\lenovo>tracert 25.4.193.63                                  |   |
| Tracing route to EPOS-PC [25.4.193.63]<br>over a maximum of 30 hops: |   |
| 632 ms 599 ms 589 ms EPOS-PC [25.4.193.63]                           |   |
| Trace complete.                                                      |   |
| C:\Users\lenovo>                                                     |   |
| ш                                                                    |   |

Gambar 9. Testing Tracert Pada VPN LogMeIn Hamachi

Perintah tracert ini untuk mendeteksi nodenode yang dilalui suatu paket. Pada gambar di atas menjelaskan bahwa suatu data atau paket untuk mencapai tujuan dalam uji coba ini ke ip 119.235.253.151 dari tracer paket data melalui *node-node* perantara antara lain 114.127.254.22, 218.100.36.2, 119.82. 239.242, 119.235.255.18 barulah sampai ke tujuan yaitu 119.235.253.151. berbeda bila menggunakan tunneling. Seperti pada Gambar 8.

Dengan Menggunakan koneksi vpn, hasil tracert ke vpn server yang beralamatkan 25.4.193.63 hasilnya seperti pada gambar di atas paket data langsung menuju ke node tujuan. Ini membuktikan bahwa paket data melalui suatu jalur virtual private walau sebenarnya melalui jalur publik.

#### **Uji Coba Menggunakan Wireshark**

Wireshark adalah aplikasi penganalisa paket data yang melewati jaringan. Awalnya bernama Ethereal, Wireshark dapat berjalan pada sistem operasi Unix dan Microsoft Windows. Wireshark dapat melihat semua lalu lintas pada antarmuka yang melewati jaringan. Wireshark adalah perangkat lunak yang "mengerti" struktur protokol dari jaringan yang berbeda. Wireshark mampu menangkap paket perjalanan di seluruh jaringan. Salah satu alat utama adalah alat tangkap "Capture" menu ini disediakan bagi pengguna untuk melakukan *Packet Capture*, dan juga ada beberapa pilihan setelan untuk mela-kukan proses penangkapan paket data dan menganalisanya [Pallavi, 2012].

Berikut hasil penangkapan wireshark pada aplikasi VPN LogMeIn Hamachi yang digunakan

| File Edit View<br>5 <sub>o</sub><br>Capture                      | Analyze Statistics Telephony Tools |                                |                          |                                                                                      |
|------------------------------------------------------------------|------------------------------------|--------------------------------|--------------------------|--------------------------------------------------------------------------------------|
|                                                                  |                                    |                                | <b>Internals</b><br>Help |                                                                                      |
|                                                                  | 田文記 山 八々中                          |                                |                          | QQQ                                                                                  |
| Filter:                                                          |                                    |                                |                          | Expression Clear Apply Save                                                          |
| Time<br>No.                                                      | Source                             | Destination                    | Protocol Length Info     |                                                                                      |
| 17 10, 600713000                                                 | 25.4.193.63                        | 25.21.40.252                   | SMB <sub>2</sub>         | 138 Lock Response                                                                    |
| 18 10, 601376000                                                 | 25.21.40.252                       | 25.4.193.63                    | <b>SMB2</b>              | 182 Lock Request                                                                     |
| 21 13 130351000                                                  | 25.4.193.63                        | 25.21.40.252                   | SMB2                     | 138 Lock Response                                                                    |
| 22 13.131565000                                                  | 25.21.40.252                       | 25.4.193.63                    | SMB <sub>2</sub>         | 183 Read Request Len: 64 Off:                                                        |
| 23 14,799653000                                                  | 25.21.40.252                       | 25.4.193.63                    | SMB2                     | 302 Create Request File: aut                                                         |
| 24 15,000347000                                                  | 25.4.193.63                        | 25.21.40.252                   | SMB <sub>2</sub>         | 214 Read Response                                                                    |
| 25 15.001160000                                                  | 25.21.40.252                       | 25.4.193.63                    | SMB <sub>2</sub>         | 174 GetInfo Request FILE_INF                                                         |
| 26 16,800335000                                                  | 25.4.193.63                        | 25.21.40.252                   | SMB2                     | 143 Create Response, Error:                                                          |
|                                                                  |                                    |                                |                          |                                                                                      |
|                                                                  |                                    |                                |                          | E Frame 17: 138 bytes on wire (1104 bits), 138 bytes captured (1104 bits) on interfa |
|                                                                  |                                    |                                |                          | E Ethernet II, Src: 7a:79:19:04:c1:3f (7a:79:19:04:c1:3f), Dst: 7a:79:19:15:28:fc (7 |
|                                                                  |                                    |                                |                          | E Internet Protocol Version 4, Src: 25.4.193.63 (25.4.193.63), Dst: 25.21.40.252 (25 |
|                                                                  |                                    |                                |                          | E Transmission Control Protocol, Src Port: netbios-ssn (139), Dst Port: 49234 (49234 |
| E NetBIOS Session Service                                        |                                    |                                |                          |                                                                                      |
| SMB2 (Server Message Block Protocol version 2)                   |                                    |                                |                          |                                                                                      |
|                                                                  |                                    |                                |                          |                                                                                      |
|                                                                  |                                    |                                |                          |                                                                                      |
|                                                                  | 131.                               |                                |                          |                                                                                      |
| 0000<br>7a<br>79<br>28                                           | 7a 79<br>fc                        | 1904c1<br>3f 08 00 45 00       |                          | zy. (.2V 7. . E.                                                                     |
|                                                                  |                                    | $c9$ be $19$<br>04 c1 3f 19 15 |                          |                                                                                      |
| 0010<br>$^{00}$<br>$7c$ 14<br>28<br>fc 00 8b c0 52 c9 d1<br>0020 | 69 40 00 80 06                     | f3 9e 76 6b 0a 75 80 18        |                          |                                                                                      |
| <b>E SMB2 Header</b><br>E Lock Response (0x0a)                   |                                    |                                |                          |                                                                                      |
|                                                                  |                                    |                                |                          |                                                                                      |

Gambar 10 Uji Coba Menggunakan Wireshark

Dengan menggunakan VPN LogMeIn Hamachi, paket data yang melewati lalu lintas publik tidak dapat dibaca, ini adalah hasil proses enkripsi data dalam proses *tunneling* [Adian, 2011].

#### **Pengujian Perhitungan Waktu Insert Data**

Pengujian dilakukan dengan menggunakan koneksi internet yang berbeda

yaitu dari dua (2) ISP. Pada komputer pengujian tersebut, melakukan percobaan menghitung berapa lama waktu yang ditempuh dalam melakukan insert data penjualan. Standar deviasi dihitung dengan menarik akar hasil bagi dari nilai varian dengan jumlah data yang dikurangi. Rumus varian dan standar deviasi mengacu pada rumus [Landon, 2006], seperti pada formula berikut:

.

$$
s^{2} = \frac{\sum_{i=1}^{n} (x_{i} - \overline{x})^{2}}{(n-1)}
$$

$$
s = \sqrt{\frac{\sum_{i=1}^{n} (x_{i} - 2)}{(n-1)}}
$$

Dalam pengujian yang dilakukan sebanyak sepuluh (10) kali percobaan insert data penjualan, didapatkan data seperti Tabel 1.

|                                  | <b>Koneksi Internet ISP:</b><br>X1 |       | <b>Koneksi Internet ISP:</b><br>$\mathbf{X}2$ |        |
|----------------------------------|------------------------------------|-------|-----------------------------------------------|--------|
| $\mathbf n$                      |                                    |       |                                               |        |
|                                  | t1                                 | d1    | t2                                            | d2     |
| $\mathbf{1}$                     | 1,71                               | 0,071 | 7,72                                          | 6,828  |
| $\overline{2}$                   | 1,80                               | 0,127 | 8,47                                          | 3,471  |
| 3                                | 1,33                               | 0,013 | 13,51                                         | 10,093 |
| 4                                | 1,32                               | 0,015 | 10,80                                         | 0,218  |
| 5                                | 1,68                               | 0,056 | 7,73                                          | 6,776  |
| 6                                | 1,38                               | 0,004 | 9,49                                          | 0,711  |
| $7^{\circ}$                      | 1,34                               | 0,011 | 10,82                                         | 0,237  |
| 8                                | 1,39                               | 0,003 | 8,81                                          | 2,320  |
| 9                                | 1,27                               | 0,030 | 11,52                                         | 1,409  |
| 10                               | 1,21                               | 0,054 | 14,46                                         | 17,032 |
| Rata-rata                        | 1,44                               |       | 10,33                                         |        |
| <b>Varian</b>                    |                                    | 0,043 |                                               | 5,455  |
| <b>Standar</b><br><b>Deviasi</b> |                                    | 0,207 |                                               | 2,336  |

Tabel 1. Hasil Pengujian Perhitungan Waktu Insert Data Transaksi Penjualan

Keterangan:

- $t1$  = Perhitungan waktu pada koneksi internet dengan ISP X1 (detik)
- $d1 = (x x)^2$
- $t2$  = Perhitungan waktu pada koneksi internet dengan ISP X2 (detik)

 $d2 \equiv (x - x)^2$ 

Pada uji coba perhitungan waktu insert data transaksi penjualan, mengunakan koneksi internet dengan ISP X1, didapatkan waktu rata-rata 1.44 detik dengan standar deviasi sebesar 0.207. Sedangkan pada uji

coba perhitungan waktu insert data transaksi penjualan, men-gunakan koneksi internet dengan ISP X2, didapatkan waktu rata-rata 10.33 detik dengan rata-rata deviasi sebesar 2.336

(1)

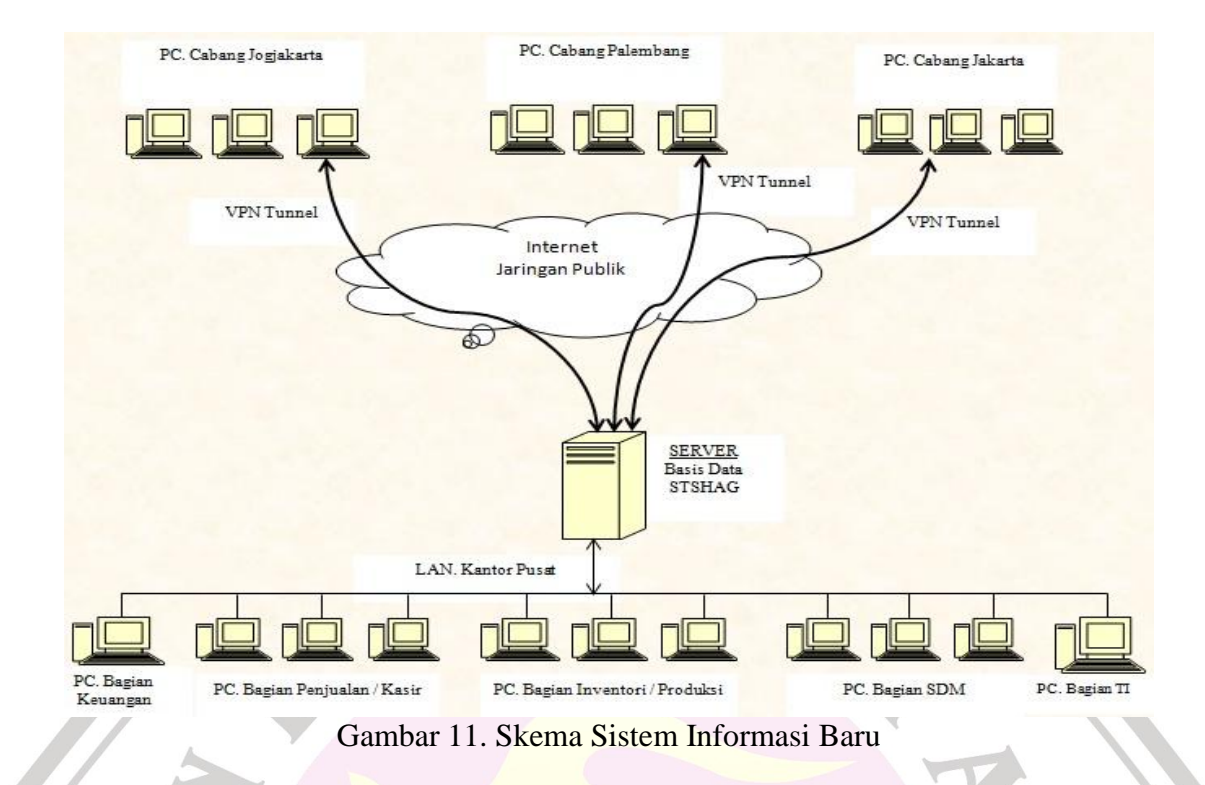

## **SIMPULAN**

Berdasarkan hasil dan pembahasan, serta analisa dari penelitian yang dilakukan dalam pengembangan sistem informasi yang dilakukan oleh perusahaan dapat disimpulkan :

- 1. Pengembangan sistem informasi menjadi online dan real time tidak dilakukan dengan *refactoring* atau *re-developing,* atau perubahan sistem informasi secara ekstrim. Perubahan yang terjadi pada aplikasi tidak terlalu banyak. Pengintegrasian sistem informasi dilakukan secara efisien, baik dari segi manfaat, waktu, dan biaya.
- 2. Dengan menggunakan teknologi *Virtual Private Network* (VPN), yaitu VPN LogMeIn Hamachi, telah menjadikan perusahaan ini terhubung setiap cabangnya dalam satu jaringan komputer, sehingga dalam hal pertukaran data dapat dilakukan secara real time. Dan jaringan VPN walaupun menggunakan jaringan publik (internet), tetapi dalam proses kerjanya seperti menggunakan jaringan LAN, karena memiliki teknologi tunne-

ling, dan telah dienkripsi sehingga dari segi keamanan transaksi data, relatif lebih aman dibanding dengan jaringan publik tanpa VPN.

# **DAFTAR PUSTAKA**

- $[Abdalla, 2012]$  Abdalla, Mohammed, dkk, *WLAN Integrated with GPRS Network Securely.* Al-Khwarizmi Engineering Journal, Vol. 8, No. 1, PP 1. Baghdad, Oktober 2012.
- [Adian, 2011] Rochim Fatchur Adian dan Martiyanto Satria Andrian, *Desain dan Implementasi Web Proxy dan VPN Akses (Studi Kasus di Undip)*. Jurnal Sistem Komputer - Vol.1 No.1, ISSN: 2087-4685, Tahun 2011
- [Agustin, 2011] Ririn Dwi Agustin. *Strategi Implementasi Sistem Informasi Terintegrasi UNPAS (SITU) Menyiasati Keberagaman Sistem Lama Yang Dirasakan Telah Mapan Di Setiap Fakultas.* Konferensi Teknologi Informasi dan Komu-

nikasi untuk Indonesia, Bandung, Juni 2011.

- [Anonymous, -] Anonymous. *Virtual Private Networks (VPNs) Tutorial*, The Int. Engineering Consortium.
- [Awandi, 2009] Aswandi. *Infrastruktur Jaringan Komunikasi Antar Perusahaan Menggunakan Analisis Top-Down Model Untuk Mendukung Data Center*. Jurnal Ilmiah Abdi Ilmu Vol. 2 No.1 ISSN : 1979 – 5408, Mei 2009
- [Cahyadi, 2010] Dedy Cahyadi; dkk. *Studi Pemanfaatan Network Monitoring System Pada Intra/Internet Pemerintah Provinsi Kaltim Sebagai Bahan Rekomendasi Untuk Memaksimalkan Utilitas Jaringan Intra/Inter-net*. Jurnal Informatika Mulawarman Vol 5 No. 2, Samarinda Juli 2010.
- [Laudon, 2006] Laudon, *Management Information Systems: Managing The Digital Firm, nineth edition*. Prentice Hall, USA. 2006.
- [Litan, 2011] Litan, D., dkk, Business' *New Requirement: Information Systems Integration–Methods and Technologies.* International Journal Of Computers and Communications, Issue3,Vol5, 2011.
- [NagaLakshmi, 2007] NagaLakshmi V and, Rameshbabu I*,* A Protocol for Internet Key Exchange(IKE) using Public Encryption Key and Public Signature Key. IJCSNS International Journal of Computer Science and Network Security, VOL.7 No.7, *Guntur,* July 2007.
- [Pallavi, 2012]Pallavi, Asrodia and Hemlata, Pate*, Analysis of Various Packet*

*Sniffing Tools for Network Monitoring and Analysi*s. International Journal of Electrical, Electronics and Computer Engineering 1(1): 55-58, May, 2012)

- [Sembiring, 2009] Sembiring-Irwan; Suharyadi, *Keamanan Jaringan Komputer Dengan Metode IPSec VPN,* Konferensi Nasional Sistem dan Informatika, KNS&I09-040, BALI 2009.
- [Sugiarto, 2008] Sugiarto Mugi, Fajarhati, *Implementasi Integrasi Data Antar Sistem Informasi Untuk Mendukung Decission Support System*, Konferensi dan Temu Nasional Teknologi Informasi dan Komunikasi untuk Indonesia 21-23, Jakarta, Mei 2008.
- [Suryani, 2007] Erma Suryani, Syamsu Nur Row Honey, *Implementasi Virtual Private Network–WAN Dalam Dunia Bisnis*. JUTI Volume 6, Nomor 1, Januari 2007
- [Turban, 2005] Turban, Rainer and Potter*. Introduction to Information Technology,* John Wiley & Sons, Inc. Copyright, 2005.
- [Ward, 2002] Ward, John and Peppard, Joe, *Strategic Planning for Information Systems*, 2nd Edition, John Wiley & Sons, England, 2002
- [Wolinsky, 2011] Wolinsky Isaac David*. Design Implementation And Applications Of Peer-to-Peer Virtual Private Network From Grids To Social Networks*. A Dissertation University Of Florida, Florida Agustus 2011.